## **PASOS A SEGUIR PARA LA REALIZACIÓN DEL QUIZIZZ**

1. Si quieres realizar el [Quizizz](https://quizizz.com/join) en la plataforma, debes entrar en la página web Quizizz o instalarte la aplicación. Una vez dentro buscarás el título del cuestionario: "CUESTIONARIO SOBRE OPERACIONES BÁSICAS DE R CLÁSICO". No es necesario un código de acceso para entrar, ya que es público. Los enlaces de acceso a los cuestionarios caducan con el tiempo. Es por ello que la única forma de acceder a este en la plataforma es mediante su búsqueda por título. En la siguiente imagen se muestra la portada:

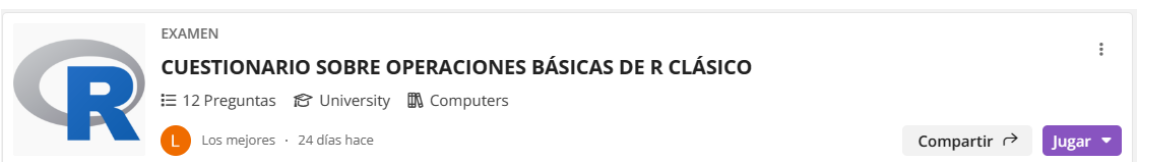

2. Otra forma de resolverlo es mediante su resolución a modo de ficha. Quizizz tiene una variante que permite escribir las preguntas del cuestionario realizado a modo de fichero de examen. Puedes ver el cuestionario de esta manera si accede a este [enlace.](https://quizizz.com/print/quiz/658302a901bea61aff531ae7) Así podrás imprimirlo o simplemente resolver las preguntas en tu cuaderno. El solucionario se encuentra adjuntado en este mismo recurso.